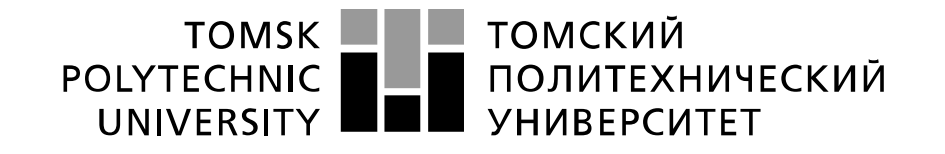

Министерство образования и науки Российской Федерации федеральное государственное автономное образовательное учреждение высшего образования «Национальный исследовательский Томский политехнический университет» (ТПУ)

## **Исследование устройств умножения сигналов реализованных на импульсных элементах**

 Методические указания по выполнению лабораторной работы № 14 по курсу "Проектирование средств измерений и контроля"

ТОМСК 2022

## Цель работы

Изучить методы построения устройств умножения сигналов реализованных на импульсных элементах. Получить навыки компьютерного моделирования измерительных схем на операционных усилителях с использованием программы компьютерного моделирования Multisim.

## 1. Общие теоретические сведения

Импульсные перемножители аналоговых сигналов обеспечивают наибольшую точность перемножения, однако имеют низкое быстродействие. Принцип их работы основан на формировании прямоугольных импульсов, амплитуда которых  $U_m$  пропорциональна одной из перемножаемых величин, а длительность τ - другой. Среднее значение такого сигнала, выделяемое при помощи фильтра нижних частот ФНЧ, равно  $U_m$  .

Этот принцип работы электронного устройства называется амплитудно-широтной импульсной модуляцией (АШИМ). Перемножители, в которых использована АШИМ, обеспечивают получение наибольшей точности перемножения (погрешность менее 0,1%, погрешность от нелинейности преобразования 0,02%). Но из-за ограниченной скорости работы электронных ключей их используют преимущественно на низких частотах.

Одна из возможных структур, реализующая этот принцип, показана на рисунке 1. Генератор G напряжения треугольной формы 1 формирует напряжение  $U_G$ , линейно изменяющееся от 0 до уровня  $U_0$  и обратно. На выходе компаратора 2 формируются импульсы длительностью т, которые открывают электронный ключ 3. Из уравнения линейно изменяющегося напряжения получаем:  $\tau = (U_1/U_0)T$ . Импульсное напряжение  $U_3$  на выходе ключа 3 имеет среднее значение (постоянную составляющую)  $U_{3cp} = U_2 \tau / T$ , которое выделяется фильтром нижних частот 4. Таким образом,

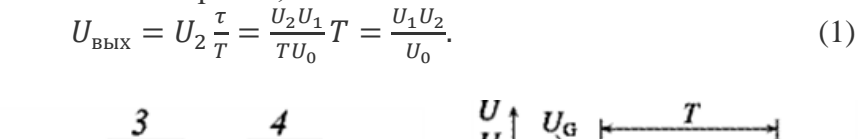

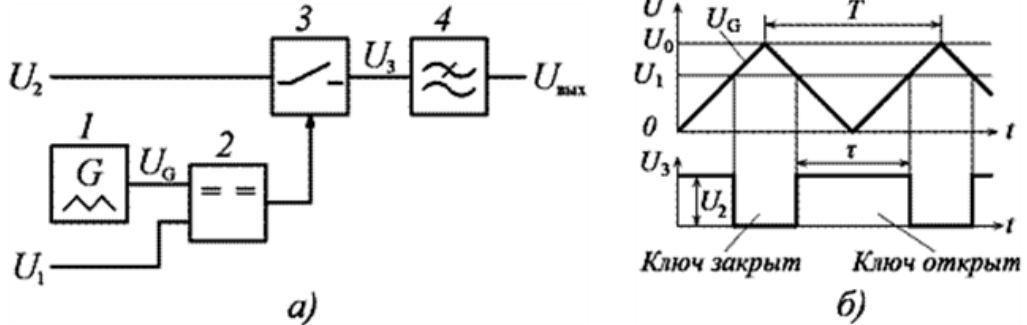

Рис. 1. Импульсный перемножитель (а) и его временные диаграммы (б).

Таким образом, среднее значение сигнала  $U_{\text{BMX}}(t)$  пропорционально произведению

сигналов  $U_1(t)$  и  $U_2(t)$ . Для устранения пульсаций частота среза ФНЧ должна быть в 10-100 раз ниже частоты сигнала генератора 1.

Рассмотрим реализацию элементов схемы рисунка 1.

Первым элементом является генератор напряжения треугольной формы G. Наиболее простой способ получения треугольных импульсов осуществляется схемой содержащей триггер Шмитта и интегратор. Выход

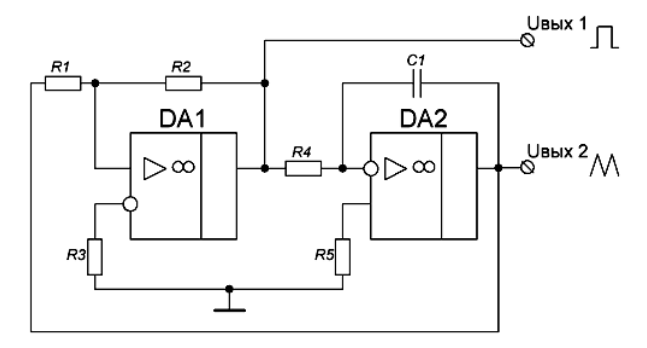

Рис. 2. Генератор напряжения треугольной формы

триггера соединён с входом интегратора, а выход интегратора с входом триггера Шмитта. Эта схема позволяет получить качественные треугольные импульсы. Схема такого генератора изображена на рисунке 2.

Данный генератор треугольного напряжения состоит из триггера Шмитта на ОУ DA1 и резисторах R1, R2 и R3, а также интегратора на ОУ DA2 и резисторах R4, R5 и конденсатора С1. Треугольные импульсы снимают с вывода «U<sub>BЫХ 2</sub>», кроме того с вывода «U<sub>BЫХ 1</sub>» можно снимать прямоугольные импульсы. Резисторы R3 и R5 служат для компенсации напряжения смещения ОУ и в случае, когда нет необходимости в сильной симметрии импульсов их можно заменить перемычками.

Для понимания принципа работы генератора треугольных импульсов рассмотрим представленный на рисунке 3 график напряжений на его выводах UBbIX1 и  $U_{BHIX2}$ .

Допустим после подачи напряжения питания в схему на выходе триггера Шмитта (DA1) установилось напряжение положительного насыщения ОУ U<sub>НАС+</sub>, на выходе интегратора (DA2) напряжение как выход интегратора и вход триггера объединены, то при достижении линейнопадающего напряжения уровня нижнего напряжения переключения триггера U<sub>HП</sub>, то произойдёт переключение напряжения на  $\overline{p_{\mu}^2}$   $\overline{p_{\mu}^2}$   $\overline{p_{\mu}^2}$   $\overline{p_{\mu}^2}$   $\overline{p_{\mu}^2}$   $\overline{p_{\mu}^2}$   $\overline{p_{\mu}^2}$   $\overline{p_{\mu}^2}$   $\overline{p_{\mu}^2}$   $\overline{p_{\mu}^2}$   $\overline{p_{\mu}^2}$   $\overline{p_{\mu}^2}$   $\$ выходе до напряжения отрицательного насыщения ОУ U<sub>НАС</sub>, а конденсатор С1 начнёт разряжаться. По мере разряда конденсатора напряжение на выходе

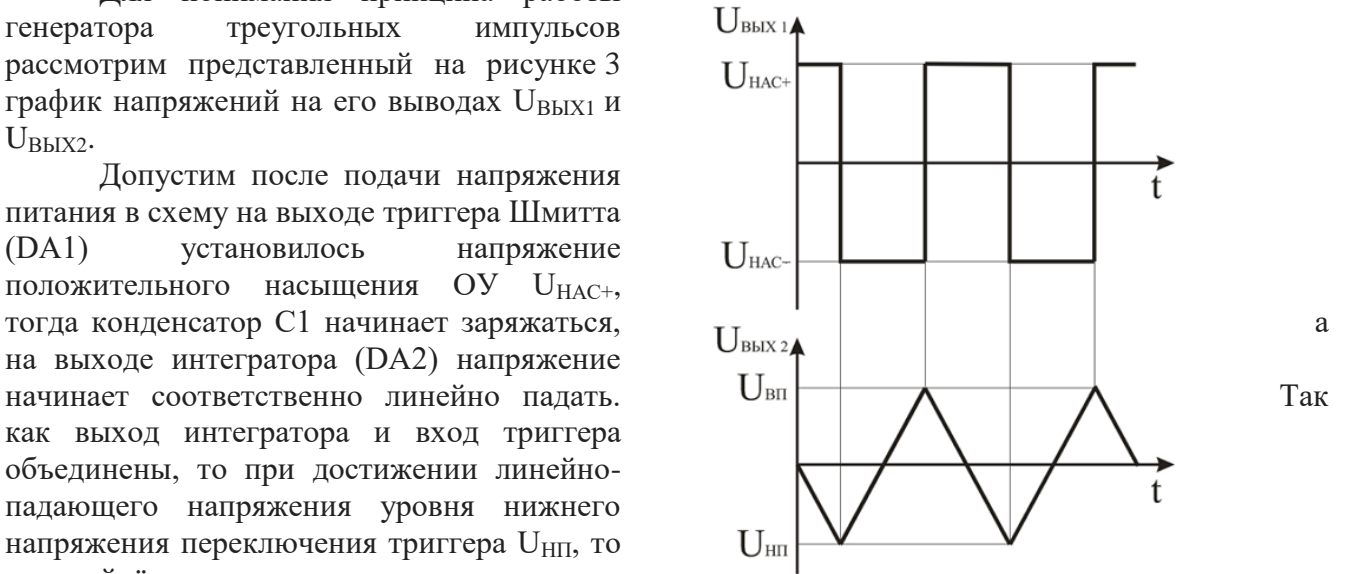

Рис. 3. Графики выходных напряжений генератора треугольных импульсов: на выходе триггера Шмитта (верхний) и на выходе интегратора (нижний)

интегратора начнёт линейно расти до уровня напряжения верхнего переключения триггера Шмитта U<sub>ВП</sub>, после достижения, которого выход триггера переключится до уровня напряжение положительного насыщения ОУ U<sub>НАС+</sub> и цикл зарядки – разрядки конденсатора С1, а следовательно и треугольного напряжения повторится.

Из выше сказанного можно сделать вывод, что амплитуда выходного треугольного напряжения, которое можно снимать с выхода ОУ DA2 (U<sub>BЫХ2</sub>) будет равна величине гистерезиса триггера Шмитта

$$
U_{\text{BbIX2}} = \frac{R1(U_{\text{HAC}+} + U_{\text{HAC}-})}{R1 + R2}.
$$
\n(2)

Таким образом, регулируя величину гистерезиса триггера можно увеличивать или уменьшать амплитуду выходных импульсов треугольного напряжения.

Длительность треугольно импульса состоит из двух периодов: периода нарастания длительностью *t*<sub>Н</sub> и периода спада напряжения длительностью *t*<sub>C</sub>. Длительность этих периодов определяется следующими выражениями

$$
t_{\rm H} = -\frac{v_{\rm BH}}{v_{\rm HAC-}} R4C1; \qquad t_{\rm C} = -\frac{v_{\rm HI}}{v_{\rm HAC+}} R4C1. \tag{3}
$$

Как известно пороговые уровни триггера Шмитта при опорном напряжении равном нулю ( $U_{\text{OII}}$  = 0 B) определяются следующими выражениями

$$
U_{\text{BII}} = \frac{R2 \cdot U_{\text{HAC}+}}{R2 + R3}; \qquad U_{\text{HII}} = \frac{R2 \cdot U_{\text{HAC}-}}{R2 + R3}.
$$
 (4)

Из этих выражений можно вычислить длительность *Т* и частоту *f* треугольных импульсов

$$
T = t_{\rm H} + t_{\rm C} = \frac{R2}{4 \cdot R1 \cdot R4 \cdot C1};
$$

$$
f = \frac{1}{T} = \frac{4 \cdot R1 \cdot R4 \cdot C1}{R2}.
$$
(5)

Изменение частоты следования треугольных импульсов осуществляется с помощью резистора R4 (точная регулировка) и конденсатора C1 (грубо). Стоит заметить, что максимальная частота следования импульсов ограничена параметрами ОУ, в частности скоростью нарастания выходного напряжения ОУ DA2 (интегратор) и максимальным выходным током ОУ DA1 (триггер Шмитта).

На рисунке 1 видно, что формируемые генератором  $G$  треугольные импульсы должны быть однополярными, а представленные на рисунке 3 импульсы изменяются симметрично как в отрицательную, так и в положительную стороны относительно нулевых значений. Для получения сигнала  $U_G$  графика рисунка 1 необходимо или к сигналу  $U_{\text{BbIX2}}$  графика рисунка 3 прибавить напряжение  $U_{\text{HII}}$ , или осуществить над сигналом  $U_G$  операцию двухполупериодного детектирования.

Предлагается выполнить операцию детектирования с использованием электронных ключей. За основу детектирующего элемента возьмем представленную на рисунке 4а схему усилителя с коэффициентом усиления изменяемым в диапазоне от -1 до +1.

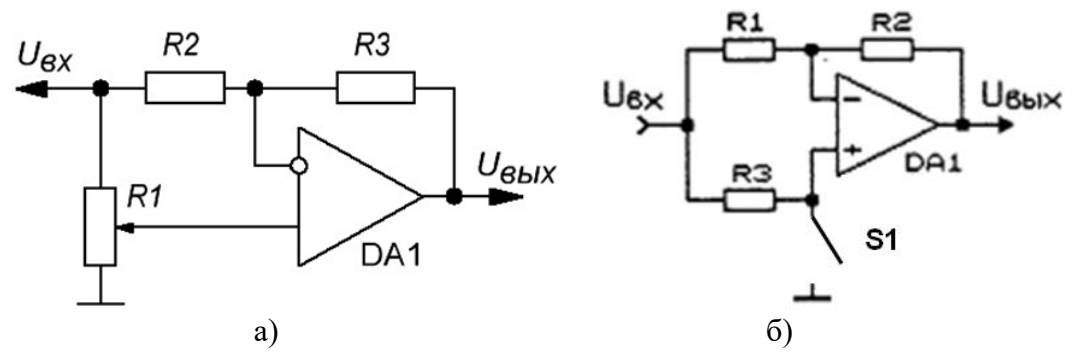

Рис. 4. Усилитель с коэффициентом усиления изменяемым в диапазоне от -1 до +1 (а) и с переключаемым на значения +1 коэффициентом усиления.

В схеме рисунка 4а примем R1=R2=R3=R и введем некую переменную А, которая может принимать значения от 1 до 0 в зависимости от поворота движка переменного резистора R1. Тогда коэффициент усиления можно определить так:

 $K=2A-1$ .

При 1>A>0 К будет принимать значения 1>K>-1. Входное сопротивление практически не зависит от положения движка переменного резистора.

Если необходимы только два крайних значения А (0 и1), то получим схему представленную на рисунке 46. При замкнутом ключе  $S1$  коэффициент передачи равен -1, а при разомкнутом  $-+1$ .

Существует множество схем электронных ключей. Они называются аналоговыми коммутаторами и выполнены в виде микросхем на полевых транзисторах управляемых совместимыми по уровням с ТТЛ/КМОП логикой сигналами. Широко распространены 4-х канальные аналоговые коммутаторы фирмы ADG (ADG411 - 4 нормально замкнутых ключа, ADG412- 4 нормально разомкнутых ключа, ADG413 - 2 нормально замкнутых, 2 - нормально разомкнутых ключа). Ток утечки разомкнутого ключа не превышает 0,1 нА, а сопротивление замкнутого ключа – 35 Ом. Электропитание микросхемы осуществляется напряжениями +15 В; -15 В; +5 В. Диапазон коммутируемых сигналов +/- 15 В. Управляющий сигнал совместим по уровням с ТТЛ/КМОП логикой.

В работе используем микросхему ADG411. Эта микросхема содержит 4 схемы электронных ключей. Один из них используем для реализации схемы рисунка 4б. На втором ключе реализуем узел 3 схемы рисунка 1. Он выполняет операцию амплитудной модуляции формируемых сигналов прямоугольной формы.

Схема импульсного устройства умножения двух аналоговых сигналов, выполненная на основе рассмотренных устройств, представлена на рисунке 5.

Генератор треугольных сигналов содержит выполненный на микросхеме U1, резисторе R1 и конденсаторе C1 интегратор. Триггер Шмитта реализован на ОУ U2 и резисторах R2 и R3. Параметры этих элементов в соответствии с формулой (5) определяют длительность  $T$  и частоту  $f$ треугольных импульсов. На выходе U1 имеем двухполярые треугольные импульсы.

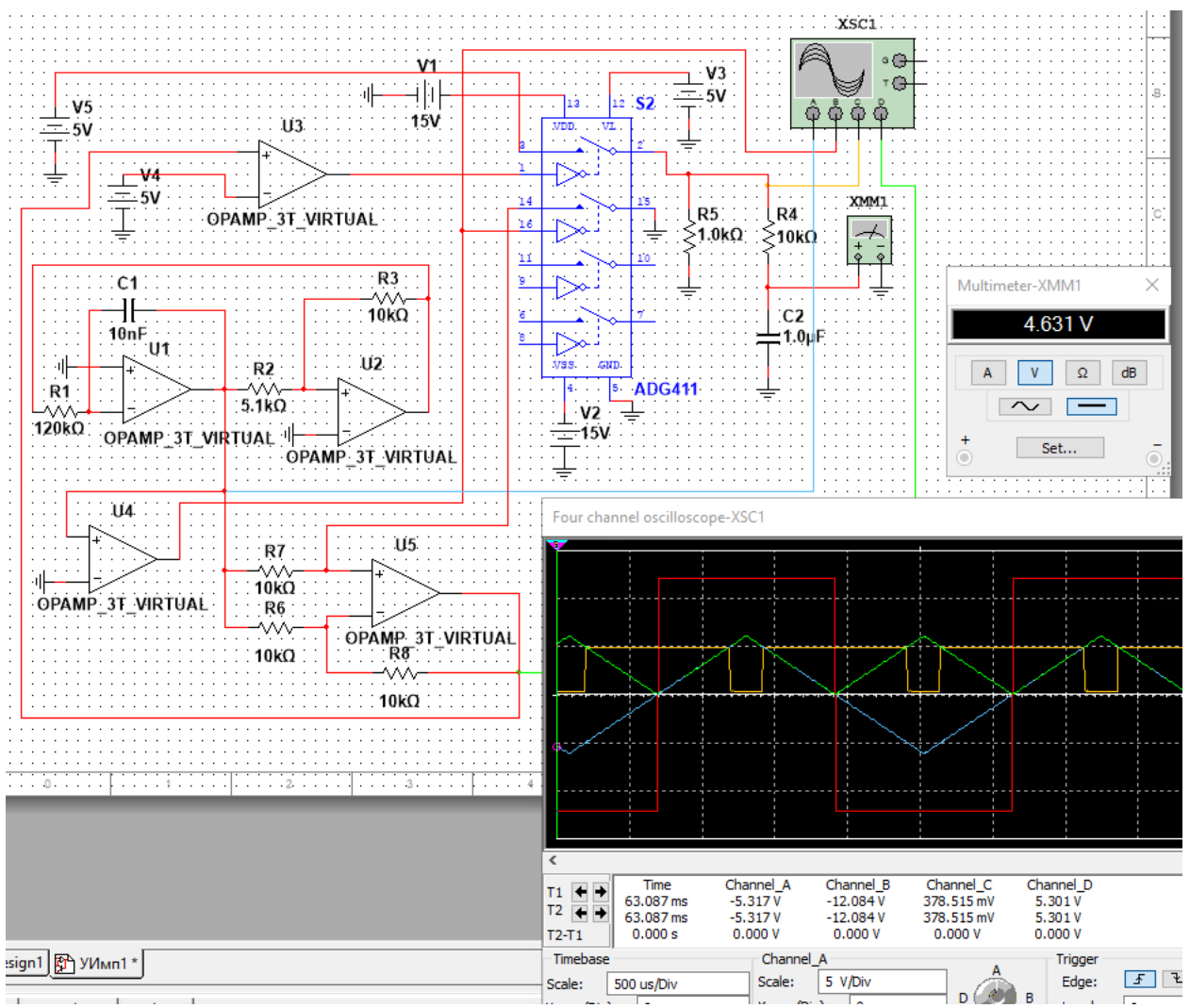

Рис. 5. Схема умножения аналоговых сигналов на основе АШИМ модуляции.

Устройство, выполняющее операцию детектирования (рисунок 4б), выполнено на ОУ U5 (рисунок 5). Коммутатор выполнен на микросхеме S2. Коммутируются контакты 14; 15. Управляющий сигнал подается на контакт 16. Он формируется компаратором, собранным на ОУ U4. На выходе ОУ U5 получаем однополярный сигнал треугольной формы. На экране осциллографа он отображается зеленым цветом.

Широтно-импульсная модуляция осуществляется компаратором U3. На его инвертирующий вход поступает формируемое источником V4 первое из умножаемых напряжений  $(U_1)$  рисунка 1а).

Выходной сигнал компаратора U3 управляет ключом S2. Этот ключ, замыкая контакты 3 и 2, коммутирует подачу второго из умножаемых напряжений (U<sub>2</sub> рисунка 1a). При этом осуществляется амплитудная модуляция широтно-импульсного модулированного сигнала. При этом на контакте 2 коммутатора S2 получаем АШИМ сигнал. На экране осциллографа он отображен желтым цветом. Его среднее значение пропорционально произведению сигналов, формируемых источниками V4  $(U_1)$  и V5  $(U_2)$ .

Выделение этого среднего значения производится фильтром нижних частот ФНЧ R4C2. Для устранения пульсаций частота среза ФНЧ должна быть в 10–100 раз ниже частоты *f* треугольных импульсов сформированных на выходе ОУ U5 рисунка 5. Это условие обеспечивается выполнением неравенства

$$
R1 \cdot C1 \ge \frac{10 \dots 100}{2\pi f}.\tag{6}
$$

В данной лабораторной работе предлагается изучить импульсные устройства, выполняющие операции умножения аналоговых сигналов. Для этого следует:

1. Изучить предложенный теоретический материал.

2. Произвести расчет номиналов элементов схемы рисунка 5. При расчетах частоту *f* выбрать как *f* = 1000+100‧*N* где *N*,– номер Вашего варианта. Расчет выполняется в следующей последовательности:

– для выражения (4) берем *U*НАС+ = 12 В; *U*НАС- = -12 В; *U*ВП = 7 В; *U*НП = -7 В. Вычисляем сопротивления резисторов R2 и R3, взяв для определенности R3 = 10 кОм;

– из выражения (5) определяем номиналы резистора R1 и конденсатора C1;

– в редакторе Multisim моделируем состоящую из рассчитанных элементов и ОУ U1, U2 часть схемы рисунка 5. Используя модель осциллографа, проверяем работоспособность набранной схемы (размах значений треугольных импульсов на выходе U1 должен быть от -8…- 6 В до +6…8 В, а частота следования импульсов соответствовать номеру Вашего варианта). При необходимости по результатам испытаний произвести подстройку рассчитанных номиналов элементов схемы;

– в редакторе Multisim дополнить набранную схему элементами: электронными ключами S2, компаратором U4 (предназначен для управления вторым сверху ключом S2), собранным на ОУ U5 и резисторах R6, R7, R8 элементом, изменяющим коэффициент передачи с -1 на +1. Провести испытания собранной части схемы. Убедиться, что на выходе U5 формируются треугольные импульсы положительной полярности с амплитудой более 5 В (зеленый цвет на осциллограмме рисунка 5);

– в редакторе Multisim дополнить набранную схему компаратором U3 и источником сигнала V4, являющегося первым сомножителем схемы, выполняющей операцию умножения. Напряжение, формируемое источником V4, должно быть положительным и не превышать величины 5 В;

– используя редактор Multisim дополнить набранную схему верхним ключом микросхемы S2 и источником сигнала V5, являющимся вторым сомножителем схемы, выполняющей операцию умножения. Ключ размыкается при подаче на контакт 1 микросхемы S2 положительного напряжения. Управляемые контакты ключа способны коммутировать напряжения в диапазоне от -15 до +15 В. Резистор R5 необходим для корректной работы выходных цепей ключа. Диаграмма напряжений на выходе ключа отображена желтым цветом на экране осциллографа рисунка 5. Среднее значение этого напряжения пропорционально произведению напряжений от источников V4 и V5;

– для выделения среднего значения желтого импульсного сигнала схему необходимо дополнить фильтром нижних частот. Он выполнен на элементах R4 и C2. Их номиналы определяются в соответствии с выражением (6).

3. Установив V4=V5=5 В, подать на схему электропитание. По эпюрам напряжений на экране осциллографа убедиться, что схема работает корректно. Дождаться, когда у показаний мультиметра ХММ1 будут стабильны три значащих цифры. Считать показания *U*вых = *K*‧V4‧V5 мультиметра. Вычислить коэффициент *K*.

4. Проверить работу схемы при значениях:

V4=2,5 В; V5=5 В;

V4=5 В; V5=2,5 В; V4=0,5 В; V5=5 В;

V4=5 В; V5=0,5 В.

5. Определить погрешности выполнения операции умножения и сделать выводы.

6. Результаты отразить в отчете. Схему рисунка 5 сохранить для выполнения следующей лабораторной работы.

## **Содержание отчета**

Выполнить изложенные выше задания. Оформить все полученные результаты в виде файла Word (.doc или .docx). Отчет должен содержать:

- 1. Титульный лист с указанием названия работы, № группы, ФИО.
- 2. Цель работы.
- 3. Названия заданий к экспериментальным исследованиям.
- 4. Схемы исследуемых цепей.
- 5. Результаты экспериментальных измерений и теоретических расчетов..
- 6. Выводы и сопоставление результатов измерений и расчетов.

Образец оформления отчета приведен в ПРИЛОЖЕНИИ 1 описания первой лабораторной работы. Отчет сформировать в виде файла Word (.doc или .docx). К отчету приложить модель исследуемых схем в виде файла Multicim (.ms13 или .ms14). Эти два файла необходимо передать преподавателю, прикрепляя их на странице задания по кнопке «Загрузить файл».